# **Produkttest AKVIS Refocus v. 1.5**

Mittwoch, den 22. Februar 2012 um 20:00 Uhr Produkttest Software

# **Softwaretest: AKVIS Refocus v. 1.5**

Die Software AKVIS Refocus v. 1.5 ist eine Software, die schnell, einfach und übersichtlich die Schärfe in Fotos verbessern soll. Das Programm kann das ganze Foto oder nur einen ausgewählten Teil davon in den Fokus stellen, damit so das Aufnahmemotiv besser zur Geltung kommt.

Nahezu alle Digitalkameras arbeiten mit einem passiven Kontrast-Autofokus. Das Autofokussystem ist in seiner Bedienung absolut einfach - anvisieren des Objektes, Auslöser halb drücken - und schon fokussiert die Kamera automatisch. Leider kommt es jedoch manchmal vor, dass die automatische Scharfstellung nicht richtig funktioniert hat und das Motiv leider unscharf fotografiert worden ist. Auch kann es passieren, dass die Digitalkamera versehentlich auf einen anderen und falschen Bildbereich fokussiert hat.

Aber auch wenn ein Foto scharf genug aussieht, manchmal kann es trotzdem noch Raum für Verbesserungen geben. So lassen sich z.B. mittels des selektiven Fokus bestimmte Bereiche in einem Bild nachträglich schärfen, um die Aufmerksamkeit des Betrachters auf bestimmte Details zu lenken und die Wirkung des Fotos selber noch zu verstärken. Zur Unterstützung von z.B. selektiv scharfgezeichneten Bereichen und um eine Natürlichkeit des Motivs zu wahren, besteht zusätzlich die Möglichkeit, weitere Teile des Motivs auch ein wenig mit einem Weichzeichner zu bearbeiten. Eine nachträgliche Bearbeitung kann in vielen Bereichen angewendet werden. Dazu gehören z.B. Porträts, Makro und Nahaufnahmen, aber auch bei Landschaftsaufnahmen kann durchaus eine nachträgliche Bildbearbeitung hilfreich sein.

## **Funktionalität:**

Je nach erworbener Version stehen dem Anwender entweder eine Standalone-Version, ein Photoshop Plugin oder auch die Kombination aus beide Möglichkeiten zur Verfügung. An dieser Stelle sei darauf hingewiesen, dass die Funktion des "Weichzeichners" leider nur in der "Home Deluxe" und der "Business" Version verfügbar ist.

Nach dem Starten der Software steht dem Anwender die AKVIS-typische aufgeräumte und übersichtliche Anwenderoberfläche zur Verfügung.

Mit dem Öffnen des zu bearbeitenden Bildes steht dem Benutzer dann rechtsseitig der aktive "Navigator" zur Verfügung. Der Navigator zeigt oben den aktuellen Bildausschnitt, bzw. die aktuelle Bearbeitungsposition. Unter der Bildanzeige steht ein Zoom-Regler zur Verfügung, der ein schnelles Einzoomen und Auszoomen des zu bearbeitenden Bildes ermöglich.

Die Regeleinheiten für den Fokus erklären sich dabei eigentlich von selbst, interessant sind die beiden Regler der Rubrik "Vermischen". Die Regler "Verdunkeln" und "Aufhellen" korrigieren die entstehenden Helligkeitsunterschiede der Pixel, die nach dem Scharfstellen entstehen können. So kann mit dem Regler fürs Verdunkeln die Farbe der Pixel korrigiert werden, die nach Scharfstellen auf dem Originalbild heller ist, als die Farbe der Pixel auf dem Ergebnisbild. Der Regler Aufhellen funktioniert entsprechend in die andere Korrekturrichtung.

Zusätzlich in der "Home Deluxe" und der "Business" Version findet der Anwender noch einen weiteren Regler mit der Bezeichnung "Defokus". Mit diesem Regler lassen sich die im Motiv ausgewählten Bildbereiche bewusst weichzeichnen.

Sehr von Vorteil ist die Möglichkeit, dass gewählte Einstellungen jederzeit auch als Preset abgespeichert und immer wieder aufgerufen werden können. Dieses ist z.B. dann für den Anwender interessant, wenn bestimmte Einstellungen in der Intensität auf einen bestimmten Kameratyp abgestimmt worden sind.

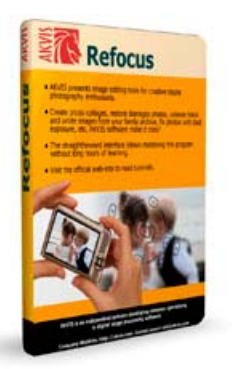

Foto: AKVIS

#### Arbeitsfläche AKVIS:

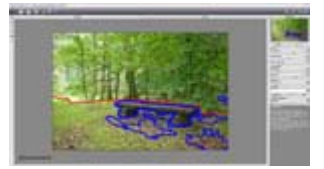

 (c) kameranet.de Zur Vergrößerung auf das Bild licken.

#### Navigator

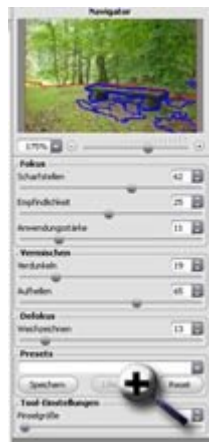

Zur Vergrößerung auf das Bild licken.

Der Anwender wird zusätzlich durch eine kleine Hilfefunktion unterstützt. Dabei werden in einem separaten Fenster - direkt unter den Schiebereglern - die einzelnen Funktionen und Wirkungsweisen erklärt. Dieses geschieht automatisch, sobald der Anwender mit dem Mauszeiger über den entsprechenden Regler fährt.

Die Echtzeitkontrolle der Veränderungen erfolgt im Bearbeitungsfenster. Das Bearbeitungsfenster verfügt über einen markierten Bereich, in dem die veränderten Einstellungen unmittelbar angezeigt werden. Dieser lässt sich in den Einstellungen beliebig in seiner Größe verändern und direkt im Motiv selber verschieben, was eine sehr gute Kontrolle der Bildeinstellungen/Veränderungen ermöglicht. Das Verschieben des Bildausschnitts und die Live-Anzeige der vorgenommen Änderungen erfolgen dabei ohne nennenswerte Verzögerungen in der Anzeige.

Mit einem separaten Button startet man die eigentliche Verarbeitung des Bildes. Die Dauer des Bearbeitungsprozesses ist dabei abhängig von der Bildauflösung der Originaldatei. Nach erfolgter Bildbverarbeitung kann der Anwender zwischen den Reitern "Original" und "Ergebnis" wechseln, um das Ergebnis zu bewerten.

Die fertigen Fotos können dann abschließend verschiedenen Formaten gespeichert werden.

# **Ergebnis:**

Nach Öffnen des zu bearbeitenden Bildes steht dem Anwender das Motiv im "Original-Fenster" zur Verfügung, inklusive eines Vorschaufensters, dessen Größe man in den Einstellungen skalieren kann. Im Vorschaufenster kann man die Anwendung der Veränderungen ohne Zeitverzögerungen sehen. Das gilt auch dann, wenn man das Vorschaufenster im Motiv selber verschiebt. Erst durch Klicken auf den Reiter "Ergebnis" wird der eigentliche Verarbeitungsprozess ausgelöst. Die Bildverarbeitung erfolgt, in Abhängigkeit von der Intensität der Veränderungen und der Bildgröße, recht zügig und man muss nicht lange auf das Ergebnis warten.

Bei der Bearbeitung selber sollte man immer besonders darauf achten, dass man einen geschlossenen Umriss um die Objekte zieht und den zu bearbeitenden Bereich wirklich umschließt. So verhindert man, dass sich der Effekt ungewollt auf anliegende Bereiche ausbreitet. Damit der Effekt des selektiven Fokus natürlicher erscheint, ist es zusätzlich empfehlenswert, nur einen Teil des Fotos scharfzustellen und den Rest mit dem Defokus weichzuzeichnen. Wie bei jeder Bildbearbeitung gilt auch bei dieser Anwendung: Weniger ist mitunter mehr…

# **Bewertung:**

## **Positiv:**

- + Übersichtliche Gestaltung der Oberfläche
- + Bedienung der Werkzeuge und Auswahl ist übersichtlich
- + Gleichzeitige Bearbeitung von Fokus und Defokus
- + Schnelle Berechnung der Korrekturen
- + Gutes Ergebnis
- **Neutral:**
- \* Auswahl der Bereiche (Fokus / Defokus) ist gewöhnungsbedürftig.
- \* Vorheriges "Eindenken" in das Motiv erforderlich

## **Negativ:**

- Zu viele unterschiedlich mögliche Softwarekombinationen erschweren den Kaufentscheid

- Es wäre wünschenswert gewesen, wenn die Defokus-Funktion auch in den günstigeren Versionen enthalten gewesen wäre.

# Vergleichsmotiv:

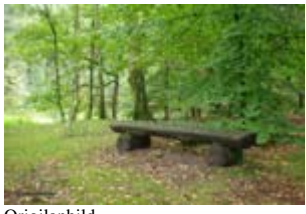

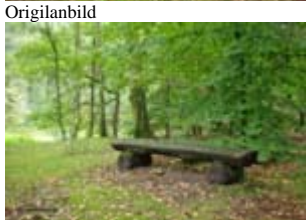

AKVIS Refocus 1.5

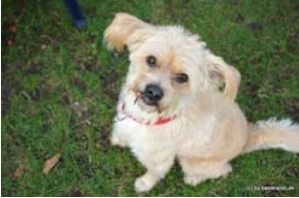

Origilanbild

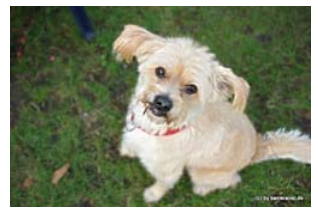

AKVIS Refocus 1.5

Vergleichsbilder; zur Vergrößerung auf das jeweilige Bild licken. (C) kameranet.de

# **Fazit:**

Mit der Software AKVIS Refocus 1.5 spricht der Hersteller alle die Anwender an, die mehr aus Ihren Aufnahmen machen wollen. Je nach Version richtet sich die Software an Einsteiger, bis hin zur professionellen Anwendung. Die Software verbessert sehr gut die Schärfe von leicht verschwommenen Aufnahmen oder kann mittels des selektiven Fokus durchaus die Wirkung des Fotos verstärken, um so die Aufmerksamkeit des Betrachters gezielt zu steuern. Was sie nicht vermag – und was auch nicht zu erwarten war – sind unscharfe Aufnahmen erfolgreich nachzuschärfen. Die Bedienung bei der Auswahl der zu bearbeitenden Bereiche von Fokus und Defokus ist anfänglich ein wenig gewöhnungsbedürftig, was aber sehr schnell vergeht. Natürlich können solche Bildveränderungen von anderer Software durchgeführt werden, wie z.B. von dem Abobe Photoshop oder kostenlosen Software Gimp. Der große Vorteil von AKVIS Refocus 1.5 liegt aber in der Einfachheit der Auswahl, der Bedienung und der vor allem in der gleichzeitigen Anzeige von Fokus und Defokus in der Vorschau.

Abschließen sei noch positiv hervorzuheben, dass der Benutzer eine kostenlose 10 Tage Testversion runterladen kann. Somit kann jeder nach einem ausführlichen Anwendertest entscheiden, ob er eine Lizenz erwerben will oder nicht.

Eine Versionsübersicht können Sie unter dem folgenden Link einsehen: http://akvis.com/de/refocus/comparison.php

Die Preise der Software "AKVIS Refocus 1.5" gehen dabei von 29,-€für das "Home Plugin" bis hin zu 55,- €für die Version "Business Plugin & Standalone.

Zurück zur Testrubrik für Digitalkameras und Software

*http://www.kameranet.de/index.php?option=com\_content&view=article&id=1248*